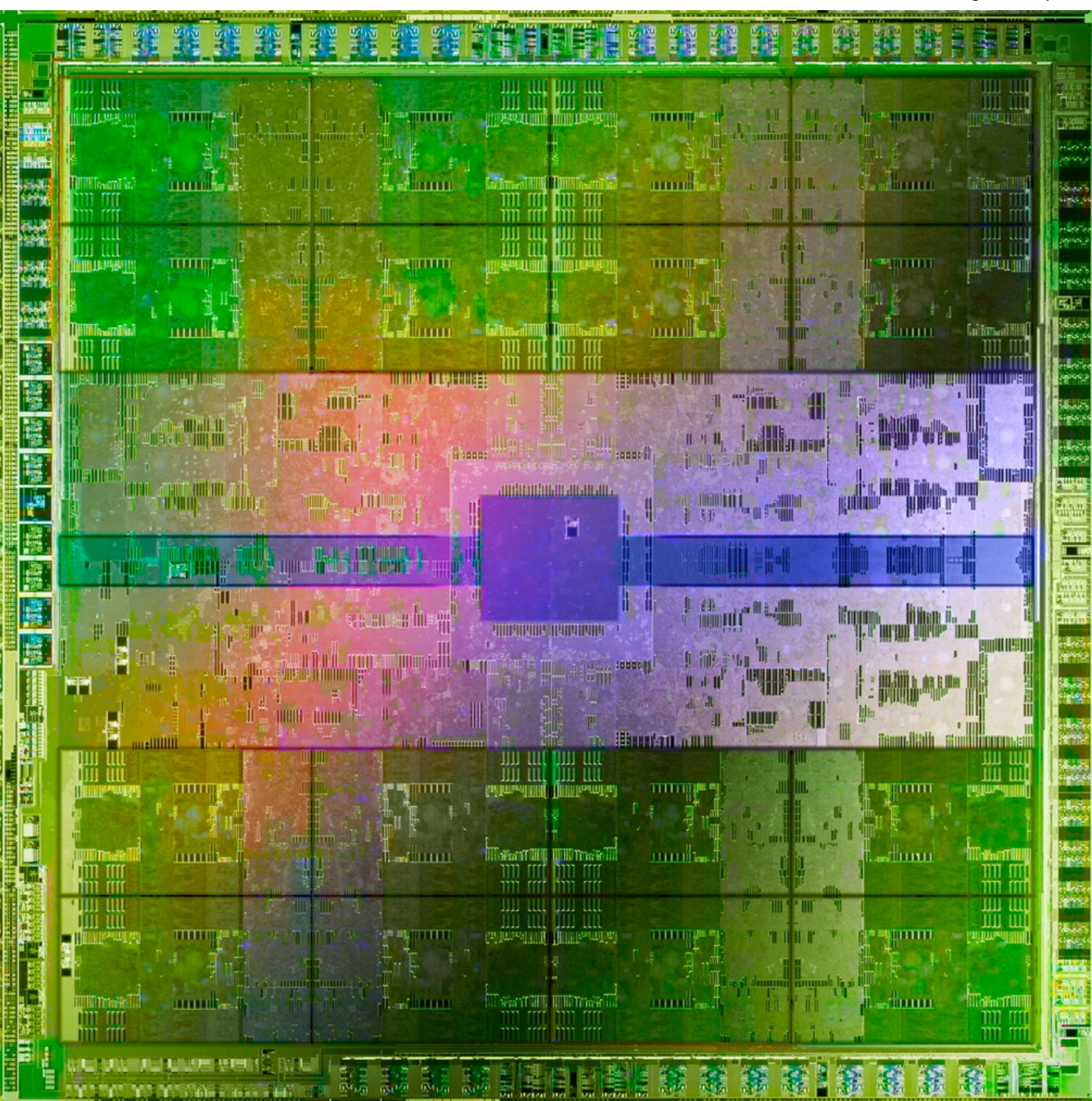

# CS250 Section 2

9/9/10 Yunsup Lee

# Any questions on Lab 1 so far?

### Paper Discussions

- We have **two** paper discussions this semester
	- September 15th: Low Power ARM, Power7 Server Processor
	- September 22nd: Scale VT Processor, Energy-Performance Exploration
- You need to turn in summaries for each paper (hard copy) before class (the day we are doing discussions)
	- Start with a brief, (1 paragraph) **summary** of the main ideas of the paper. Next address the following.
	- What are the **strengths** of the technical ideas presented (1-3 sentences)?
	- What are the **weakness** of the technical ideas presented (1-3 sentences)?
	- Rank the **writing quality** (1-10):
	- Does (or did) this paper open **new research areas**? If so, what (1-3 sentences)?
	- What specific comments would you make to the authors to **improve** the quality of their work or their presentation?

## Changes to Labs and Projects

- Original plan was to use Maven, but I've decided we're going to use RISC-V
- Reasons,
	- Research is shifting to RISC-V, and your work will be more relevant
	- We're going to upgrade to RISC-V next year, and making Maven labs and tutorials this year is just more work that we know that we're going to throw away
- This means,
	- New compiler, new ISA simulator, new test cases, basically new infrastructure
	- Major revisions to the labs and tutorials (This is the reason why labs and tutorials are getting a little bit delayed)
	- New baseline RTL processor!

### Upcoming dates

- 9/13/10 (10:30am) Lab 1 due
	- Submit using SVN (src, build, writeup)
- 9/13/10 Lab 2 & 3 out (not sure about lab 3 at this moment, but will do my best)
	- Write and Synthesize a Two-Stage/Three-Stage RISCV-v2 Processor
	- ASIC Implementation of a Three-Stage RISCV-v2 Processor with On-Chip **Caches**
- Did you know about tutorials?
	- Bits and Pieces of CS250's toolflow
	- Build, Run, and Write RISC-V Programs
	- Simulating Verilog RTL using Synopsys VCS
	- RTL-to-Gates Synthesis using Synopsys Design Compiler

## Some other stuff ...

- SVN Server is up and running
	- https://isvn.eecs.berkeley.edu/cs250/<login>
	- Guarded with your instructional login/password
- Your source tree should look like:
	- lab1
		- trunk
			- src: commit code
			- build.manual
			- build: commit python script
				- dc-syn/icc-par/pt-pwr: commit most recent build
				- vcs-sim-\*
		- branches
		- tags

## Some other stuff...

- Directory structure (a proposal)
	- if you already committed to the svn server, don't do this
	- put lab harness on your home directory and /tmp, then make a symbolic link to the src directory on your home directory, and work in the /tmp directory
- Now it looks like:
	- /tmp/yunsup/vc/lab1/trunk
		- src -> /home/aa/grad/yunsup/vc/lab1/trunk/src
		- build
		- build.manual
	- $\sim$ /vc/lab1/trunk
		- src/build/build.manual
- You can commit the source code to the svn server from the lab harness on your home directory

### Some other stuff ...

- Please exit the tools after using
	- Don't keep your tools occupying a seat
	- It's a shared resource, and you should be fair
- Labs and tutorials have version numbers
	- I'm trying my best not to change the version whenever it's in transit
- Writeups should be in text or PDF
- Section on September 23rd moved to September 21st.
	- Same room (310 Soda)
	- Same time (5-6pm)
	- Extended office hours (3-5pm) this day (September 21st)

# **Scripting**

- Tools generate a lot of data, and you shouldn't go through the files by hand
- Scripting is essential
- We're going to use Python for this class

### Python list

```
#! /usr/bin/python
alist = []
alist.append(1)
alist.append(10)
alist.append(3)
print alist
alist[1] = 9for aelement in alist:
   print aelement
def mul2(x):
   return 2*x
alist = map(mul2, alist)
for aelement in alist[:2]:
   print aelement
```
#### Python read file

```
#! /usr/bin/python
import sys 
import string
if len(sys.argv) < 2:
  print "usage: %s <file>" % sys.argv[0]
   sys.exit(1)
f = open(file)lines = map(string.strip, f.readlines())
f.close()
for line in lines:
```
**print** line

### Python line split

```
#! /usr/bin/python
import sys 
import string
if len(sys.argv) < 2:
  print "usage: %s <file>" % sys.argv[0]
   sys.exit(1)
f = open(file)lines = map(string.strip, f.readlines())
f.close()
for line in lines:
   strs = line.split()
   for str in strs:
     print str
```
## Python group activity

- Let's form groups of two and write python scripts which gets the data we need out of the report files
- You can find data files in ~cs250/examples/python
- The data you need to extract is:
	- Critical Path Length
	- Post Synthesis Area
	- Post Synthesis Power

## Verilog Guide Lines (1)

- Sequential Block
	- always @(posedge clk)
		- Only use non-blocking assignments  $(\leq)=$
- Combinational Block
	- always  $\mathcal{Q}^{(*)}$ 
		- always have a default assignment at the top
		- Only use block assignments (=)
	- continuous assignments
		- try to use continuous assignments rather than always  $\mathcal{Q}(\alpha)$  blocks
- Do not mix blocking and non-blocking assignments in the same always block
- Do not make assignments to the same variable from more than one always block

### What's wrong?

```
always @(posedge clk)
begin
   state_reg = state_next;
   operands_reg = operands_next;
end
always @(*)
begin
   state_next <= state_reg;
   if (operands_val)
   begin
    state_next = 2'b01;
    signal \text{rdy} = 1'b0; end
end
always @(*)
begin
   if (signal_val)
    signal_rdy = 1'b1;
end
```
#### Correct Way

```
always @(posedge clk)
begin
   state_reg <= state_next;
   operands_reg <= operands_next;
end
always @(*)
begin
   state_next = state_reg;
  signal_rdy = 1'b1; if (operands_val)
   begin
    state next = 2'b01;
    signal rdy = 1'b0; end
end
assign state_next
   = operands_val ? 2'b01
   : state_reg;
assign signal_rdy = ~operands_val;
```
### Verilog Guide Lines (2)

• Always reset your registers, except registers in the datapath, which are normally very wide

```
always @(posedge clk)
begin
  state reg <= state next;
   operands_reg <= operands_next;
end
always @(posedge clk)
begin
   if (reset)
   begin
    state reg \leq 2' d0;
    operands req \leq 32'd0;
   end
   else
   begin
    state reg <= state next;
     operands_reg <= operands_next;
   end
end
```
#### Verilog Guide Lines (3)

• Don't have mux statements inside always @(posedge clk) - Keep your sequential block simple

```
always @(posedge clk)
begin
   if (reset)
    operands req \leq 32'd0;
  else if (state reg == 2'd1)
     operands_reg <= operands_A;
   else if (state_reg == 2'd2)
     operands_reg <= opernads_B;
   end
end
always @(posedge clk)
begin
   if (reset)
    operands reg \leq 32'd0;
   else
     operands_reg <= operands_next;
end
always @(*)
begin
   operands_next = operands_reg;
  if (state reg == 2'd1)
    operands next = operands A;
  else if (state reg == 2'd2)
    operands next = operands B;
end
```
### Verilog Guide Lines (4)

• Never assign X values, except when assign default values in a case statement, and last assignment in a ternary statement

```
always @(*)
begin
  state next = state reg;
  signal rdy = 1'bX;if (operands val)
   begin
    state next = 2'b01;
    signal rdy = 1'b0;
   end
end
always @(*)
begin
  state next = state reg;
  signal rdy = 1'b1;if (operands val)
   begin
    state next = 2'b01;
    signal_rdy = 1'b0;
   end
end
```
#### Verilog Guide Lines (5)

• Always populate all possible cases when using case statements (But turning this case statement into a ternary statement is better)

```
always @(*)
begin
  operands next = operands reg;
   case (state_reg)
  2'd1: operands next = operands A;
  2'd2: operands next = operands B;
   endcase
end
always @(*)
begin
   operands_next = operands_reg;
   case (state_reg)
  2'd0: operands next = operands reg;
  2'd1: operands next = operands A;
  2'd2: operands next = operands B;
  2'd3: operands next = operands reg;
  default: operands next = 32'bx;
   endcase
end
assign operands_next
  = (state reg == 2'd1) ? operands A
  : (state reg == 2'd2) ? operands B
   : operands_reg;
```
### Verilog Guide Lines (6)

- Never use casex, use casez with caution
- Never use === operator

# RTL/Gate-Level Mismatch Verilog Optimism Problem

```
always @(*)
begin
  state next = state_reg;
  signal rdy = 1'b1;if (operands val)
   begin
    state next = 2'b01;
    signal rdy = 1'b0;
   end
end
```
- What happens if operands\_val is an X?
	- In RTL simulation, the simulator optimistically doesn't take the branch and just falls through
	- In Gate-level simulation, the X's are propagated
- This doesn't happen when you write a ternary operator. This is the reason why you should avoid always  $\mathcal{Q}$ <sup>\*</sup>) when it's possible

# RTL/Gate-Level netlist Mismatch Verilog Optimism Problem

```
always @(*)
begin
  state next = state reg;
  signal rdy = 1'b1;if (operands val)
   begin
    state next = 2'b01;
    signal \text{rdy} = 1'b0;
   end
  `RTL PROPGATE X(operands val, state next);
  `RTL PROPGATE X(operands val, signal rdy);
end
```
- You should put a RTL propagate X at the end
- RTL\_PROPGATE\_X macro propagates Xs when operands\_val is an X to state\_next and signal\_rdy
- We provide you this macro

# RTL/Gate-level netlist Mismatch Verilog Pessimism Problem

**assign**  $b = a \& \sim a$ ;

- What if a was an X?
- We know that b should be 1'b0 no matter what a is.
- But, Verilog evaluates a as an X.
- This is the reason why you should reset your registers.
- It also helps formal verification if the tool knows that a register has a default value.
- What do we do about wide datapath registers?
	- In our toolflow there's a script which initializes all registers to a certain value, so that we don't start with an X.